## **NOTA DE PESQUISA**

## **CLIMAP – APLICATIVO PARA ANÁLISE DE DADOS CLIMÁTICOS-VERSÃO 3.0**

SALVADOR, Mozar de Araújo - mozar.salvador@inmet.gov.br Instituto Nacional de Meteorologia / INMET

**RESUMO**: O CLIMAP é uma ferramenta computacional para análise de dados meteorológicos diários. As variáveis meteorológicas analisadas são três fixas, chuva, temperatura máxima e temperatura mínima, e uma quarta variável escolhida pelo usuário. Nesse aplicativo são utilizadas técnicas estatísticas para análise de variação e tendência nas séries de chuva e temperatura. Diversos índices de extremos também são disponibilizados. A ferramenta disponibiliza recursos para análise de correlação entre índices climáticos e as séries de chuva e temperatura. O aplicativo é de fácil instalação e uso, com uma interface gráfica simples e objetiva. O CLIMAP foi desenvolvido em linguagem Python 2.7.6. Nesta nota técnica foi feito um estudo de caso para estação meteorológica de Brasília com o objetivo de mostrar um exemplo prático do uso da ferramenta e a análise de seus resultados.

**Palavras- chaves**: CLIMAP, variável meteorológica, Clima, estatística, Python; Brasília.

*CLIMAP - APPLICATION FOR ANALYSIS OF CLIMATE DATA. VERSION 3.0*

**ABSTRACT:** The Climap is a computational tool for the analysis of daily weather data. The analyzed meteorological variables are three fixed, rain, maximum temperature and minimum temperature, and a fourth variable chosen by the user. In this application are used statistical techniques for analysis of variance and trend in rainfall and temperature series. Several extreme rates are also available. The tool provides resources for analysis of correlation between climate indices and rainfall and temperature series. The application is easy to install and use, with a simple and straightforward graphical interface. The application was developed in Python 2.7.6 language. In this technical note was made a case study for weather station Brasilia in order to show a practical example of using the tool and the analysis of its results.

**Keywords**: Climap, meteorological variables, Climate, statistical, Python ; Brasília.

## **1. APRESENTAÇÃO**

A idealização do CLIMAP surgiu durante o desenvolvimento de um projeto acadêmico em climatologia no curso de doutorado do Programa Pós-graduação em Meteorologia da Universidade Federal de Campina Grande (UFCG), sendo sua primeira versão, um elemento importante na metodologia dentro daquele projeto (SALVADOR, 2014). Trata-se, pois, de um aplicativo com interface gráfica para a análise das séries de dados meteorológicos de chuva, temperatura do ar e mais uma variável opcional escolhida pelo usuário.

Em praticamente todas as atividades contemporâneas de pesquisa, há a necessidade do uso de meios computacionais dos mais diversos para a análise de séries de dados. Exemplo disso é o estudo do clima através de séries temporais. Para tanto, várias são as opções de ferramentas de uso livre que oferecem recursos diversos para análise de séries de dados climatológicos, tais como, o RClindex (ZHANG e YANG, 2004) e o AnClim (STEPANEK, 2007).

Contudo, não obstante o comprovado valor desses aplicativos, individualmente, nem sempre seus recursos atendem aos inúmeros objetivos dos estudos do campo da climatologia, levando o pesquisador ao uso de várias ferramentas para desenvolver suas pesquisas, dificultando e/ou fragmentando suas atividades. Nesse contexto, o presente aplicativo, apresenta-se como uma nova ferramenta de apoio às pesquisas climáticas por intermédio da análise de séries temporais, ampliando a gama de opções para os pesquisadores, especialmente os nativos da língua Portuguesa e Espanhola, pois o CLIMAP 3.0 possui versão nesses dois idiomas.

A linguagem de programação de desenvolvimento do CLIMAP foi a Python 2.7.6 (ROSSUM, 1996) com os recursos de criação de interface gráfica da biblioteca TKinter. A escolha do Python se deve ao fato de ser uma linguagem de altíssimo nível – ou seja, estrutura lógica mais próxima da linguagem convencional escrita -, de uso livre e com bons recursos de aplicação científica, minimizando a perda de tempo em resolver problemas computacionais que fogem do escopo profissional dos pesquisadores que não são programadores de formação. Dessa forma, a linguagem Python apresenta-se como excelente alternativa para quem busca uma ferramenta de fácil aprendizado, porém com ampla capacidade de aplicação nas diversas áreas do conhecimento e com várias bibliotecas disponíveis que facilitam o processo de desenvolvimento e de solução de problemas.

Na versão 1.2 (2014) foram corrigidos alguns bugs detectados na sua versão inicial. Também foram inseridos novos elementos e informações nos gráficos (Figura 1). A informação do valor do coeficiente de correlação (r) passou a compor todos os gráficos com a regressão linear, além do coeficiente de determinação (r²) em alguns índices. Foram inseridos novos comandos para gerar os gráficos dos percentis 90 e 10 das temperaturas máximas e mínimas.

Em dezembro de 2015, durante o XXXIX Fórum Regional de Perspectivas Climáticas para o Sul da América do Sul que reuniu os representantes dos países que compõem o Centro Regional de Clima do Sul da América do Sul (CRC-SAS), em Porto Alegre, foi apresenta a versão 2.1 (Figura 2), e que se diferenciou das anteriores por ter a opção de análise mensal dos índices de extremos, o que antes era apenas anual. Diversas ideias e propostas discutidas durante o fórum do CRC-SAS foram implementadas na versão aqui apresentada.

O desenvolvimento do CLIMAP 3.0 tem como objetivo contribuir com os estudiosos do clima que têm como elemento de análise conjuntos dados diários de chuva, temperatura do ar (máxima e mínima) e mais uma variável de sua escolha. Seu uso é relativamente simples e intuitivo e a sua instalação não necessita de qualquer recurso especial previamente existente, nem mesmo da linguagem Python e suas bibliotecas. Importante frisar que todos os testes de instalação foram feitos em computados com sistema operacional Windows.

Nesta nota científica, inicialmente são apresentados alguns fundamentos estatísticos teóricos para um melhor entendimento das informações contidas nos gráficos apresentados ao longo do texto. Em seguida, são detalhadas as características das seções que compõem o aplicativo, seguindo a uma sequência conforme a sua estrutura vertical. Os dados diários utilizados para compor os gráficos contidos são da série observada da estação meteorológica de Brasília, Distrito Federa, no período 1984-2016.

**\_\_\_\_\_\_\_\_\_\_\_\_\_\_\_\_\_Revista Brasileira de Climatologia\_\_\_\_\_\_\_\_\_\_\_\_\_\_\_\_\_**

ISSN: 1980-055x (Impressa) 2237-8642 (Eletrônica)

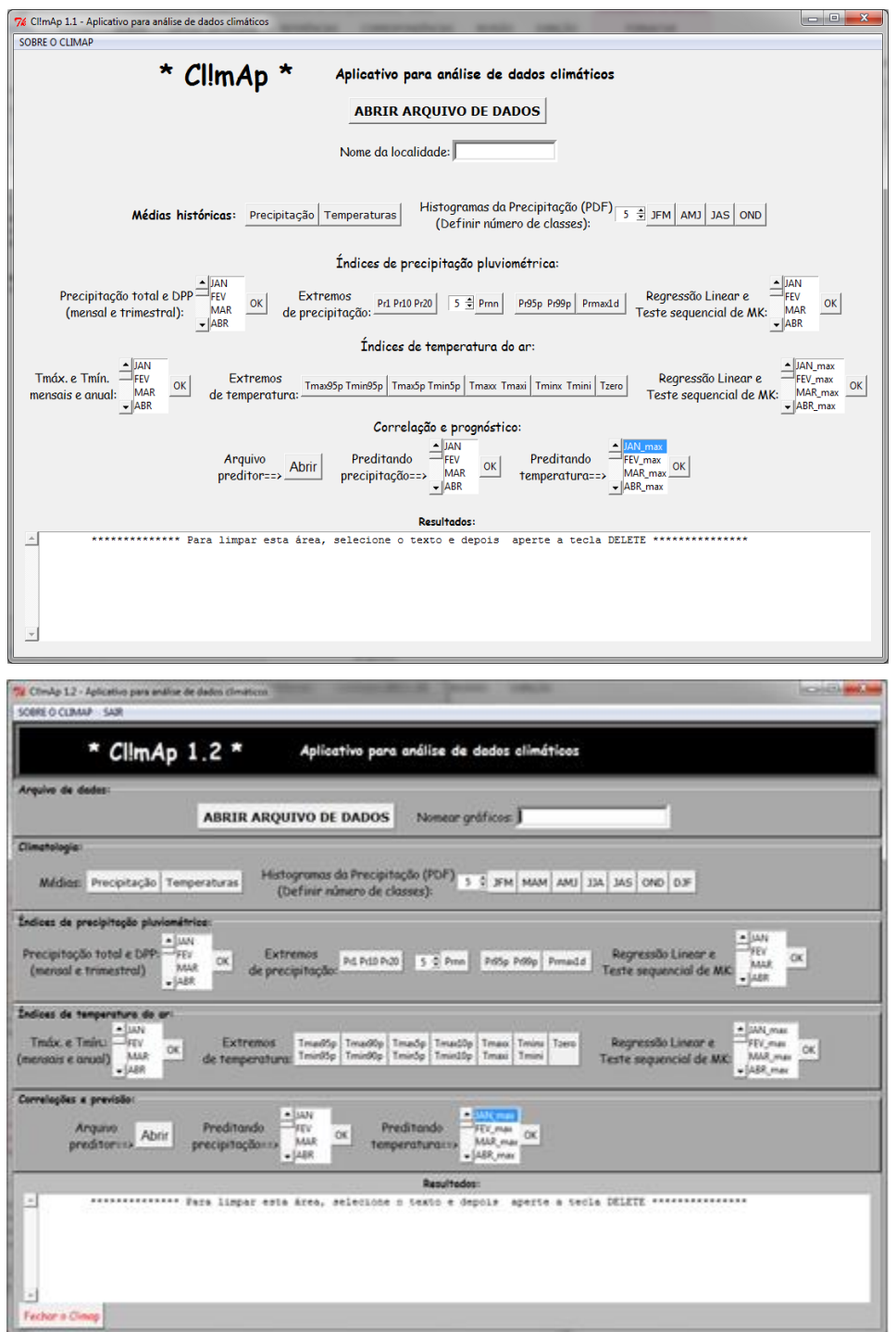

**Figura 1** – Imagens capturas das telas das versões 1.1 e 1.2 do aplicativo CLimAp – os ícones mostram um pool de informações que devem ser informadas para iniciar o aplicativo.

**\_\_\_\_\_\_\_\_\_\_\_\_\_\_\_\_\_Revista Brasileira de Climatologia\_\_\_\_\_\_\_\_\_\_\_\_\_\_\_\_\_**

ISSN: 1980-055x (Impressa) 2237-8642 (Eletrônica)

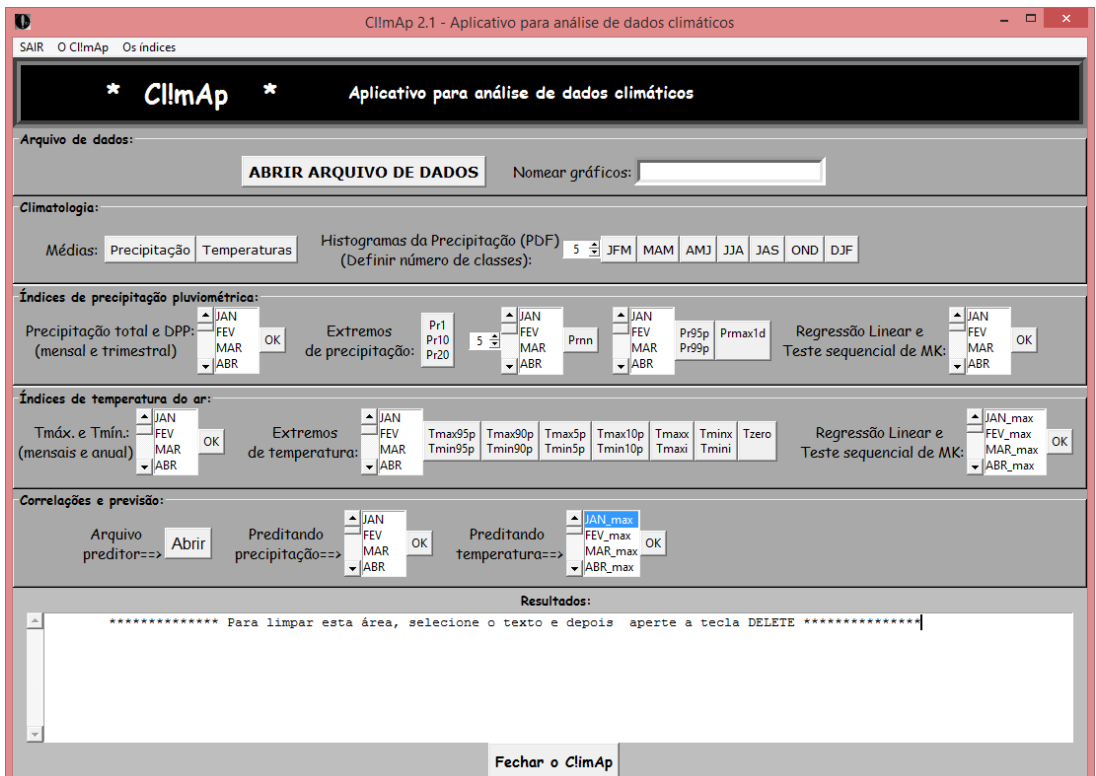

**Figura 2** – Idem à figura 1, mas para a versão 2.1.

## **2.FUNDAMENTOS TEÓRICOS ESTATÍSTICOS 2.1 ANÁLISE POR REGRESSÃO LINEAR SIMPLES**

A análise de Regressão Linear (RL) é uma forma simples e prática para se verificar o comportamento de uma série temporal. Não obstante as suas limitações, a RL simples é usada extensamente em aplicações práticas, pois é mais fácil de ajustar que os modelos não-lineares aos seus parâmetros, e porque as propriedades estatísticas dos estimadores resultantes são fáceis de determinar, servindo como um parâmetro inicial nas análises de tendência linear.

Trata-se de um processo matemático pelo qual são derivados os parâmetros "α" e "β" de uma função f (X). Estes parâmetros determinam as características da função que relaciona uma variável 'Y' com outra 'X', que é representa por uma reta chamada de reta de regressão. Esta reta explica de forma geral e teoricamente a relação entre as duas variáveis, X e Y. Contudo, existirá sempre alguma diferença entre os parâmetros originais e os ajustados à reta de regressão, o que poderá significar que: as variações de Y não são perfeitamente explicadas pelas variações de X; que existem outras variáveis das quais Y depende ou que os valores de X e Y são obtidos de uma amostra específica que apresenta distorções em relação a realidade.

A equação, que determina a relação entre as variáveis pode ser assim definida:

 $Y = a + \beta X$ 

Sendo:

**Y** a variável explicada (dependente) ou valor que se quer estimar;

**α** uma constante que representa a interceptação da reta com o eixo vertical;

**β** uma constante que representa a inclinação ou coeficiente angular da reta e **X** a variável explicativa (independente) e representa o fator explicativo na equação.

## **2.2 TESTE SEQUENCIAL DE MANN-KENDALL**

Segundo GOOSSENS e BERGER (1986), a aplicação do teste de Mann-Kendall (MK) é apropriada para detectar alterações de ordem climática em séries meteorológicas, permitindo, também, a localização aproximada do ponto inicial dessa alteração. Proposto inicialmente por SNEYERS (1975), o MK considera que, na hipótese de estabilidade de uma série temporal, a sucessão de valores ocorre de forma independente e a distribuição de probabilidade deve permanecer sempre a mesma, caracterizando uma série aleatória simples (Mann, 1945 e Kendall, 1975).

Em sua versão sequencial são geradas duas curvas, a estatística U(tn) e o seu inverso, a estatística U\*(tn). A intersecção das duas curvas geradas representa o ponto aproximado de mudança na série, se este ocorre dentro do intervalo de confiança 1,96<u(tn)<1,96 (1,96 correspondendo α = 0,05). Nesse teste, uma tendência é constatada quando a curva U(tn), que é o teste aplicado no sentido direto da série temporal, cruza um dos limites de confiança de 95% (α = 0,05). O teste aplicado no sentido inverso da série, representado pela curva U\*(tn), serve também para detectar uma ruptura na série, quando esta cruza com U(tn), dentro do intervalo de confiança (GOSSENS & BERGER, 1986).

No CLIMAP, o teste de sequencial de MK é aplicado para:

i. Séries dos totais mensais, trimestrais e anual da precipitação pluviométrica;

ii. Séries das médias mensais e anual da temperatura máxima e

iii. Séries das médias mensais e anual da temperatura mínima.

Obs.: O teste seqüencial de MK e a análise de regressão linear são gerados conjuntamente na mesma janela gráfica.

## **2.3 REGRESSÃO POLINOMIAL**

Existem casos em que o modelo de regressão obedece mais a um comportamento polinomial que linear. Para tais modelos é necessário adaptar o ajuste para uma função de regressão polinomial (RP) de grau superior, como no exemplo abaixo.

Sendo k o grau máximo da uma função polinomial. No CLIMAP, esse grau pode ser arbitrado na opção Graus da RP, com grau máximo de 6.

A RP é aplicada apenas na seção Correlações e Prognóstico.

# **2.4. COEFICIENTES DE CORRELAÇÃO**

O CLIMAP utiliza até três tipos de coeficientes de correlação para as análises das séries temporais. Os coeficientes utilizados são:

- i. Coeficiente de Correlação de Pearson;
- ii. Coeficiente de Correlação de Spearman;
- iii. Coeficiente de Correlação de Kendall- $\tau$  (Tau de Kendall).

## **2.4.1. COEFICIENTE DE TAU DE KENDALL (KENDALL-)**

O coeficiente de correlação de Kendall, também denominado de  $\tau$  (tau) de Kendall ou Kendall-t, é uma medida de associação para variáveis ordinais. Uma vantagem do  $\tau$  sobre o coeficiente de Spearman é que  $\tau$  pode ser generalizado para um coeficiente de correlação parcial. Outra vantagem é o fato de não ser influenciado pela variância ou por outliers, pois se trata de um coeficiente bimodal (equação 11).

O coeficiente é definido como:

$$
\tau = \frac{n_{\rm c} - n_{\rm d}}{\frac{1}{2}n(n-1)}
$$

Sendo nc o número de pares concordantes, e nd é o número de pares discordantes do conjunto de dados. Alternativamente,  $\Box$  é a probabilidade de que dois pontos sorteados da distribuição conjunta sejam concordantes, ou seja:

$$
\tau = \text{prob}[(x - x')(y - y') > 0]
$$

Seus valores variam de -1 a 1, sendo 1 indicando a máxima concordância direta, -1 a máxima concordância inversa e zero indicando a falta de concordância.

## **2.4.2. COEFICIENTE DE CORRELAÇÃO DE PEARSON**

O coeficiente de correlação de Pearson é uma medida do grau de relação linear entre duas variáveis quantitativas. Este coeficiente varia entre os valores -1 e 1 (STANTON, 2001). O valor 0 (zero) significa que não existe qualquer relação linear; o valor 1 (um) indica a existência de uma relação linear perfeita e direta, enquanto o valor -1 também indica uma relação linear perfeita, porém inversa, ou seja, quando uma das variáveis aumenta a outra diminui. Quanto mais próximo estiver de 1 ou -1, mais forte é a associação linear entre as duas variáveis. É uma medida da variância compartilhada entre duas variáveis, portanto, a correlação de Pearson exige um compartilhamento de variância e que essa variação seja distribuída linearmente.

O coeficiente de correlação de Pearson (r) é assim calculado:

$$
r = \frac{\sum (x_i - \bar{x})(y_i - \bar{y})}{\sqrt{(\sum (x_i - \bar{x})^2)(\sum (y_i - \bar{y})^2)}}
$$

Sendo  $x1, x2, \ldots, xn$  os valores de um conjunto de medidas  $X$ , i=1,...,n. Enquanto y1,y2,...,yn são os valores de um conjunto de medidas Y.

## **2.4.3. COEFICIENTE DE CORRELAÇÃO SPEARMAN**

O coeficiente de correlação de Spearman, ρ (rho), é uma medida de correlação não-paramétrica. Contrariamente ao coeficiente de correlação de Pearson não requer a suposição de que a relação entre as variáveis é linear, nem requer que as variáveis sejam quantitativas; podendo ser usado para as variáveis medidas no nível ordinal. O ρ é dado por:

$$
\rho=1-\frac{6\sum d_i^2}{(n^3-n)}
$$

Sendo:

di a diferença entre cada posto de valor correspondente de x e y, e n o número dos pares dos valores.

Quanto mais próximo estiver de 1 ou -1, mais forte é a associação linear entre as duas variáveis de forma direta ou inversa, respectivamente.

# **3. INTERFACE GRÁFICA DA VERSÃO 3.0**

A interface gráfica do CLIMAP está dividida basicamente em sete seções: Arquivo de dados, Climatologia, Índices de precipitação pluviométrica, Índices de temperatura do ar, Índices da variável opcional, Correlações e previsão e Relatórios (Figura 3). Além dessas seções, existe um menu com informações básicas sobre o aplicativo e um link para fechar o aplicativo..

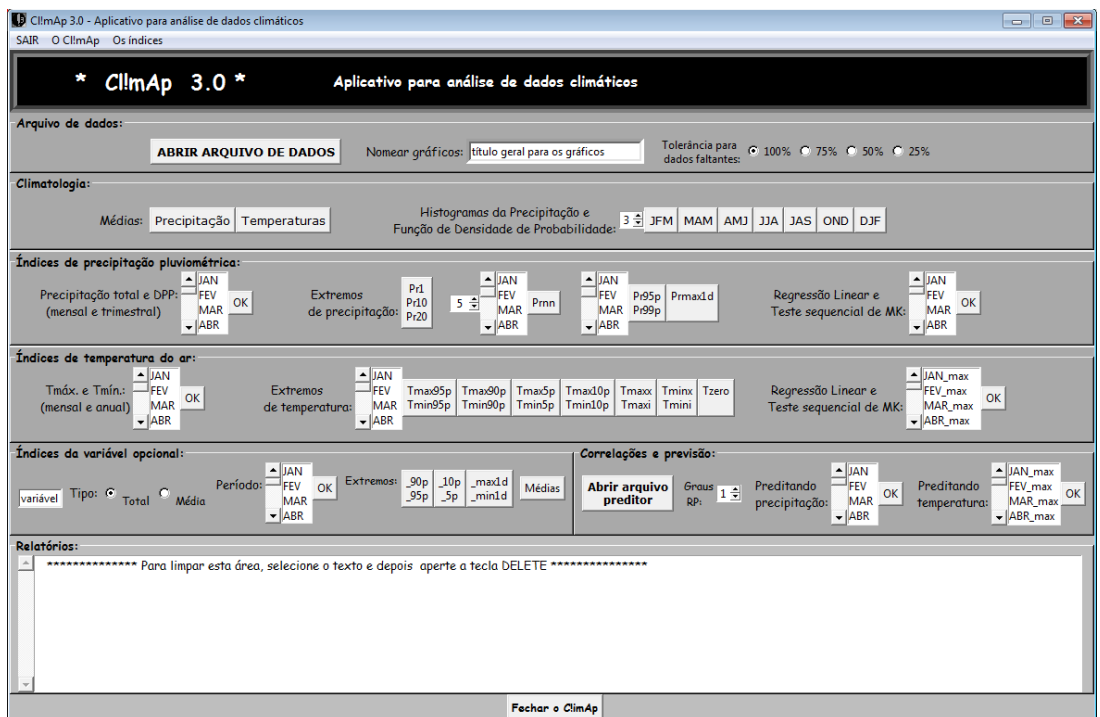

**Figura 3** - Interface gráfica do CLIMAP 3.0 composta de sete seções.

## **3.1 ARQUIVO DE DADOS**

O uso do CLIMAP é intuitivo. O primeiro passo é abrir um arquivo de dados (Figura 4) ao programa clicando em "Abrir arquivo de dados" na seção Arquivo de dados. O programa traz uma pasta chamada \_DATA contendo dois exemplos que podem ser usados como modelo e também para testar o próprio aplicativo.

Após abrir o arquivo de dados, sugere-se digitar um nome na janela "Nomear gráficos". O nome (ou frase) fará parte do título dos gráficos, facilitando a identificação dos mesmos, como por exemplo, o nome da localidade de origem dos dados ou o código de uma estação meteorológica. O não preenchimento desse espaço não acarretará em qualquer dano aos processos do aplicativo. Os dados devem ser diários e organizados para uma única localidade contendo a seguinte sequência das colunas: ano, mês, dia, chuva (mm), temperatura máxima (°C), temperatura mínima (°C), e uma variável opcional de livre escolha do usuário, como, por exemplo, umidade relativa do ar (Figura 4). O arquivo é em formato texto separado por tabulação.

Nos exemplos que se seguem ao longo do texto, foram utilizados dados da estação meteorológica de Brasília pertencente ao INMET (Instituto Nacional de Meteorologia). Os dados diários são de precipitação, temperatura máxima, temperatura mínima e umidade relativa do ar para o período 1984-2016.

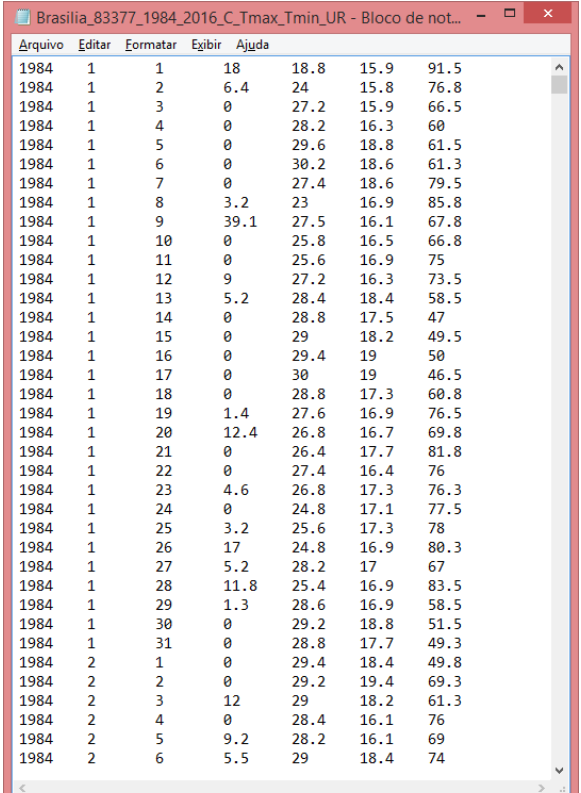

**Figura 4** - Imagem de um arquivo de dados de entrada do CLIMAP, com a estrutura em colunas organizadas em ano, mês, dia, chuva, temperatura máxima, temperatura mínima e umidade relativa do ar.

Em caso de dados faltantes, deve-se preenchê-los com o código NULL. Caso o usuário não tenha todas as variáveis, então as respectivas colunas faltantes devem ser preenchidas com o código NULL, devendo rigorosamente ser respeitada a posição de cada variável no arquivo. O arquivo de entrada deve ser formato texto e separado por tabulação.

O usuário poderá arbitrar a porcentagem máxima tolerável de dados faltes em cada série dentro das opções pré-definidas no CLIMAP: 100, 75, 50 e 25%. O aplicativo fará os gráficos e cálculos de cada período caso o número de dados faltantes não ultrapasse um dos limites definidos pelo usuário. Se, por exemplo, em uma determinada série no mês de março de 1980 houver 17 dias com dados faltantes, os gráficos serão elaborados normalmente se o limite de tolerância for de 100 ou 75%, mas esse mês específico não aparecerá no gráfico caso a opção seja por 50 ou 25%. Observação: a existência de muitos dados faltantes (NULL's) poderá acarretar em informações equivocadas ou a geração incompleta de alguns gráficos.

#### **3.2 CLIMATOLOGIA**

Nessa seção são gerados os gráficos das médias históricas mensais e trimestrais da precipitação e mensais das temperaturas máxima e mínima. As médias são sempre calculadas tendo como base todo o período do arquivo de dados de entrada.

O gráfico com a climatologia da precipitação de Brasília apresenta fases bem definidas, com chuvas na primavera e verão e inverno seco. O período chuvoso total vai de outubro até abril, sendo o trimestre novembro-dezembrojaneiro o mais chuvoso, em média (Figura 5). O período seco tem seu início em maio e vai até setembro, com seu máximo no trimestre junho-julho-agosto, quando praticamente não ocorrem chuvas.

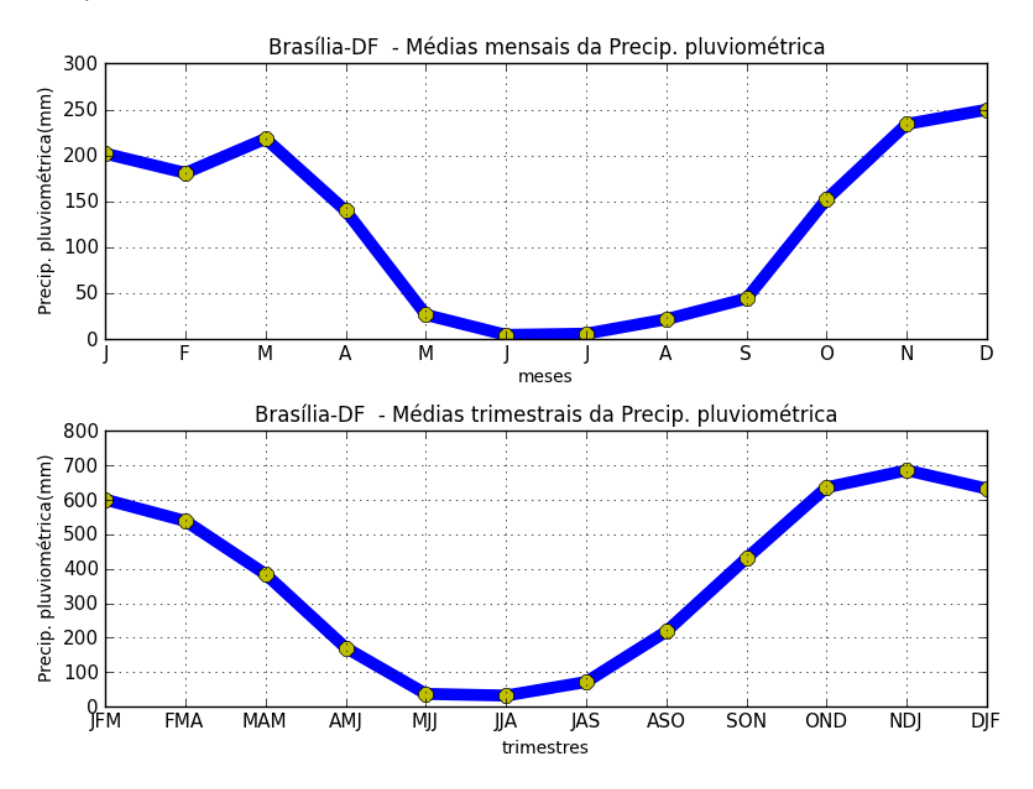

**Figura 5** - Climatologias mensal e trimestral da precipitação em Brasília (período 1984- 2016).

A figura 6 apresenta os valores médios mensais das temperaturas máximas e mínimas em Brasília. Observa-se que a maior média da temperatura máxima ocorre no mês de setembro, com 28,6°C. As menores médias nas temperaturas mínimas ocorrem nos meses de junho e julho, com valores abaixo de 14°C.

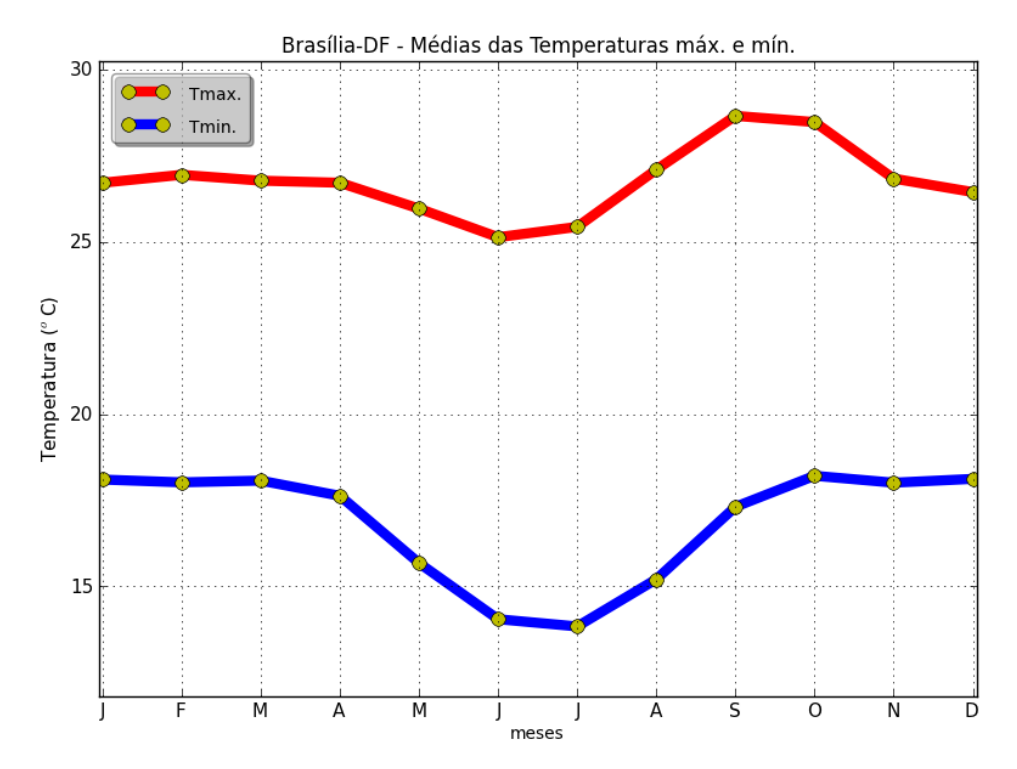

**Figura 6 -** Climatologia mensal das temperaturas máxima e mínima em Brasília (período 1984-2016).

Na opção histograma, é possível visualizar os histogramas da precipitação acumulada mensal e trimestral acompanhadas de uma curva de função de distribuição de densidade de probabilidade (PDF). A PDF pode ser definida como uma função que descreve a probabilidade relativa de uma variável aleatória ter um determinado valor, sendo os valores mais prováveis os que estão próximos ao ponto mais elevado da distribuição.

Os gráficos de cada trimestre disponível apresentam o seu histograma acompanhado de seus respectivos meses separadamente; todos com as informações da estatística básica de série. O número de classes da distribuição pode ser definido pelo usuário. As barras em azul representam a densidade de probabilidade das classes (ou faixas) de precipitação e a linha em vermelho representa a PDF.

A Figura 7 mostra um exemplo desse recurso com os dados de Brasília para o trimestre dezembro-janeiro-fevereiro. No mês de dezembro, por exemplo, no canto superior esquerdo, temos um histograma com nove categorias ou faixas da precipitação total observadas da série desse mês. Os maiores valores de densidade correspondem à uma maior probabilidade de ocorrência dos seus respectivos volumes. Por exemplo, as três faixas centrais, aproximadamente entre 150 e 250 mm, tem muito mais probabilidade de ocorrer que nas outras à esquerda e à direita. A assimetria da linha vermelha no mês de dezembro, com inclinação para a direita, indica que nesse período houve maior frequência de precipitação acima da média, indicando uma relativa probabilidade de que as chuvas ocorram dentro das categorias próximas ou superiores à média. A figura do histograma contém informações de três parâmetros estatísticos básicos do trimestre e de seus respectivos meses individualmente, quais sejam: média, mediana e desvio-padrão, todos em mm (milímetros).

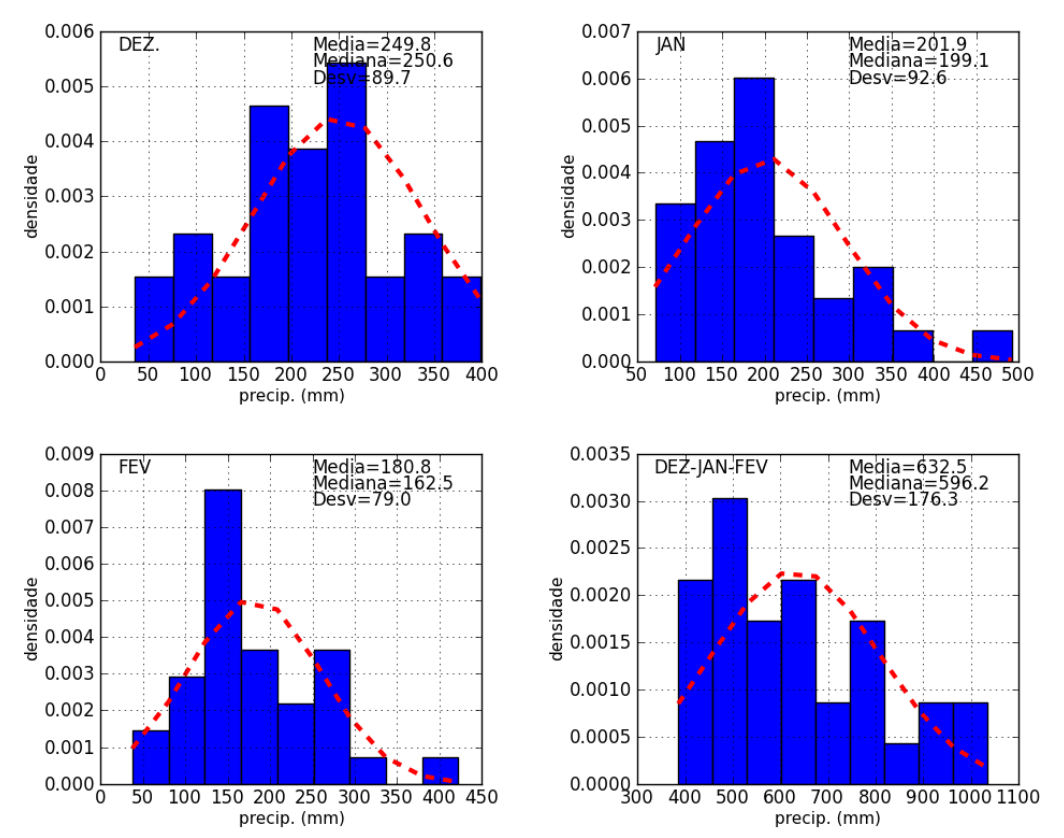

**Figura 7** - Exemplo de gráficos de histograma com PDF e a estatística básica das séries de precipitação de Brasília no trimestre dezembro-janeiro-fevereiro (período 1984-2016).

# **3.3 ÍNDICES DE PRECIPITAÇÃO PLUVIOMÉTRICA**

i. Totais mensais, trimestrais e anuais da precipitação pluviométrica;

ii. Totais mensais, trimestrais e anuais da precipitação (mm);

iii. DPP: Desvio padronizado da precipitação dos totais mensais, trimestrais e anuais; Sendo DPP= (total-média) /desvio-padrão.

iv. Pr1: Número de dias por ano com precipitação ≥ 1 mm/dia (ocorrência);

v. Pr10: Número de dias por ano com precipitação ≥ 10 mm (ocorrência);

vi. Pr20: Número de dias por ano com precipitação ≥ 20 mm (ocorrência);

vii. Prnn: Número de dias por ano ou mês com precipitação ≥ nn mm (nn definido pelo usuário, com mínimo de 30 e máximo 200 mm);

viii. Pr99p: Número de dias com precipitação ≥ percentil 99 (ocorrência);

ix. Pr95p: Número de dias com precipitação ≥ percentil 95 (ocorrência) e

x. Prmax1d: Maior precipitação ocorrida em um único dia de cada ano ou mês (mm).

Os gráficos precipitação total e DPP são gerados conjuntamente. No exemplo da figura 8, observam-se os gráficos do trimestre dezembro-janeirofevereiro (DJF) para o período 1984-2016. No gráfico de cima, observa-se o total de precipitação do trimestre para cada ano do acompanhado da média histórica do período – no caso específico é de 638,9 mm. Na parte inferior da figura 8, observa-se quantos desvios-padrão a precipitação total do trimestre se afastou da média – senda a média o valor zero. Há também uma reta de regressão linear indicando se houve algum tipo de tendência na série. Na parte superior aparecem os valores do coeficiente angular (declive), da correlação linear (r) em relação ao tempo e do teste de significância estatística dessa correlação (p-valor).

Na série analisada, os resultados estatísticos indicaram que o declive de apenas 0,01 no DPP não caracterizou uma tendência temporal significativa, pois o valor da correlação, inferior a 10%, foi muito baixo (r = 0,09) e o teste pvalor indicou uma alta probabilidade (64,3%) de que a tendência dessa série não foi estatisticamente significativa no período.

**\_\_\_\_\_\_\_\_\_\_\_\_\_\_\_\_\_Revista Brasileira de Climatologia\_\_\_\_\_\_\_\_\_\_\_\_\_\_\_\_\_**

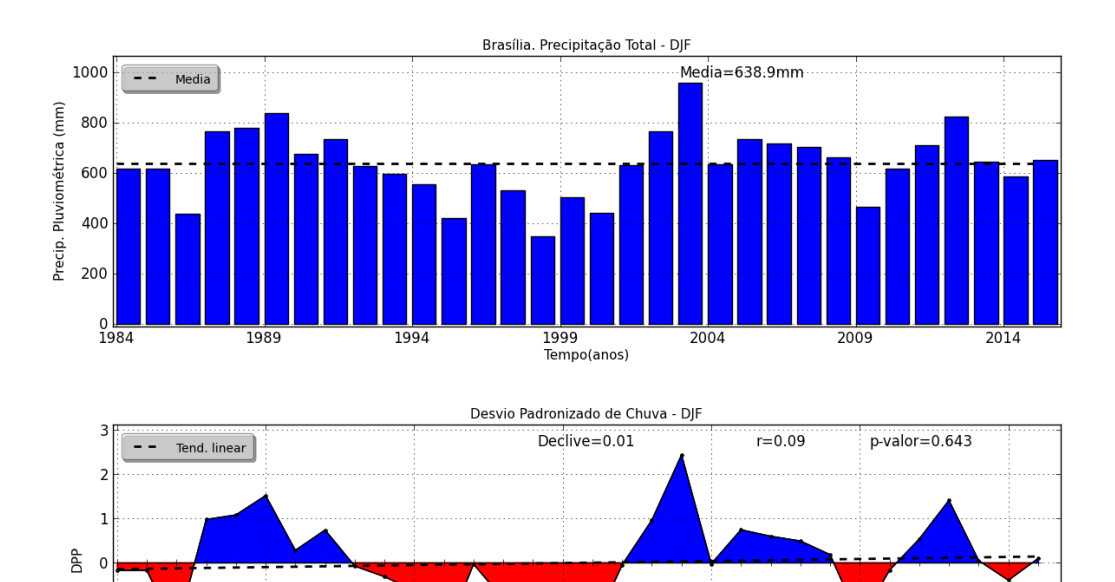

ISSN: 1980-055x (Impressa) 2237-8642 (Eletrônica)

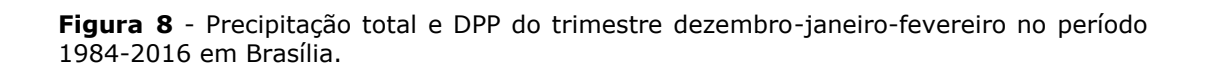

1999

Tempo(anos)

 $2004$ 

 $2009$ 

 $\frac{1}{2014}$ 

 $-1$  $-2$ 

1984

1989

1994

Além das informações estatísticas descritas acima, os índices de extremos de precipitação e temperatura do CLIMAP 3.0 apresentam também o índice tau Kendall. Intuitivamente, esse índice indica o grau de correlação entre duas séries, com a vantagem de não ser influenciado por valores extremos, como na regressão linear. O teste de significância estatística, p-valor, também é aplicado para verificar a significância estatística do tau.

Temos como exemplo os índices de extremos Pr95p e Pr99p anual para Brasília (Figura 9). Esses índices indicam o número de ocorrências de chuvas com totais iguais ou superior aos percentis 95 e 99, respectivamente. Podem ser interpretados como chuvas extremas e extremante raras. No caso específico, os gráficos indicam quantas ocorrências por ano foram registradas chuvas diárias iguais ou superiores a esses dois percentis.

Nos dois casos, observa-se uma tendência positiva na regressão linear (linha vermelha). Contudo, tal tendência deve ser sempre avaliada com base nas informações das correlações r e tau, e seus respectivos testes de significância (p-valores).

Brasília. Pr95p Anual 12  $r=0.24$ <br>tau=0.19<br>Perc. 95=42.3mm Declive=0.06 P-valor=0:17<br>P-valor=0:13 Pr95p Tend. linear  $10$ 8 ocorrências 6  $\overline{1}$ 2 —∟0<br>1984 1989 1994 1999 2004 2009 2014 Tempo(anos) Brasília. Pr99p Anual  $r=0.19$ <br>tau=0.19<br>Perc. 99=71.1mm  $P-value = 0.30$ <br> $P-value = 0.11$  $\epsilon$ Declive=0.02 Pr99p Tend. linear 5  $\overline{\phantom{a}}$ 

**\_\_\_\_\_\_\_\_\_\_\_\_\_\_\_\_\_Revista Brasileira de Climatologia\_\_\_\_\_\_\_\_\_\_\_\_\_\_\_\_\_** ISSN: 1980-055x (Impressa) 2237-8642 (Eletrônica)

**Figura 9** - Gráfico dos índices Pr95p e Pr90p anuais para a localidade de Brasília (período 1984-2016).

Tempo(anos)

 $\frac{1}{2004}$ 

2009

 $\frac{1}{2014}$ 

1999

1994

1989

 $0\overline{)1984}$ 

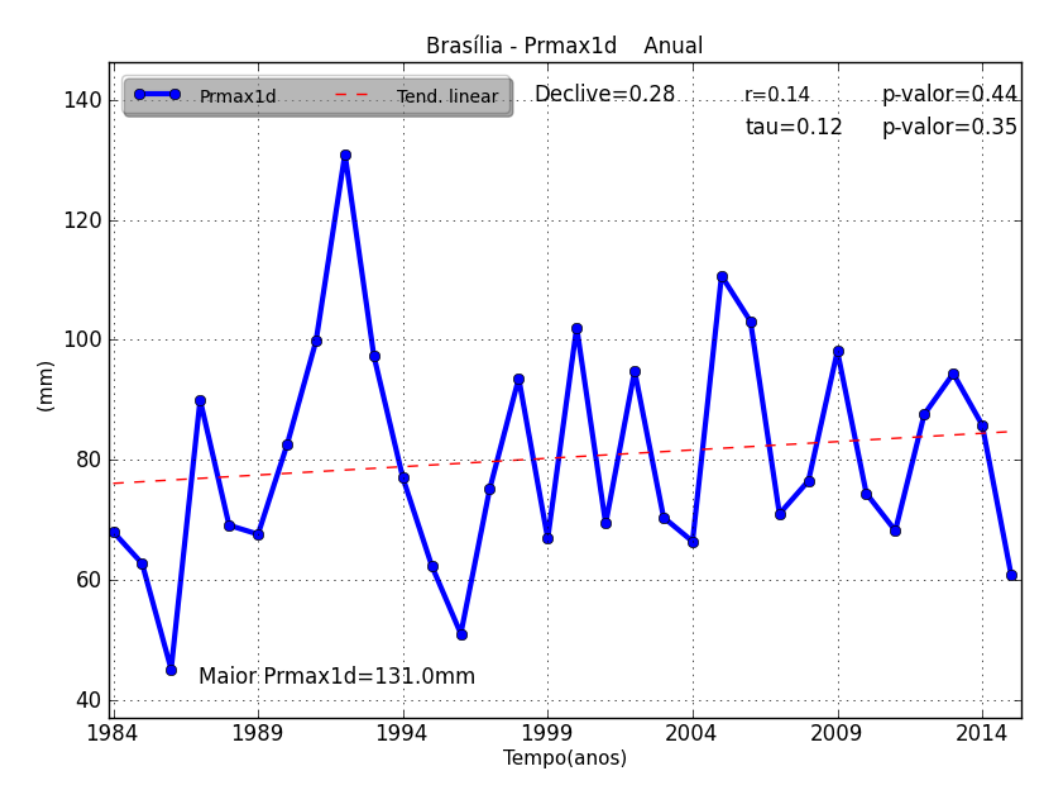

**Figura 10** - Gráfico do índice Prmax1d anual para a localidade de Brasília (período 1984- 2016).

Para as variáveis precipitação total e temperatura máxima e mínima, existe um recurso de análise das séries utilizando conjuntamente o teste sequencial de Mann-Kendall (MK) e a regressão linear simples (RL). A visualização conjunta das duas informações possibilita uma melhor análise estatística dos dados. O gráfico do teste sequencial de Mann-Kendall aplicado na série anual de precipitação de Brasília ratifica o resultado apresentado no gráfico de regressão linear. Ambos evidenciam que a série anual de precipitação pluviométrica de Brasília não possui qualquer tipo de tendência estatisticamente significativa ou quebra em sua estrutura (no caso do teste sequencial de MK) que indiquem um comportamento de tendência ou mudança brusca em seu padrão climático (Figura 11).

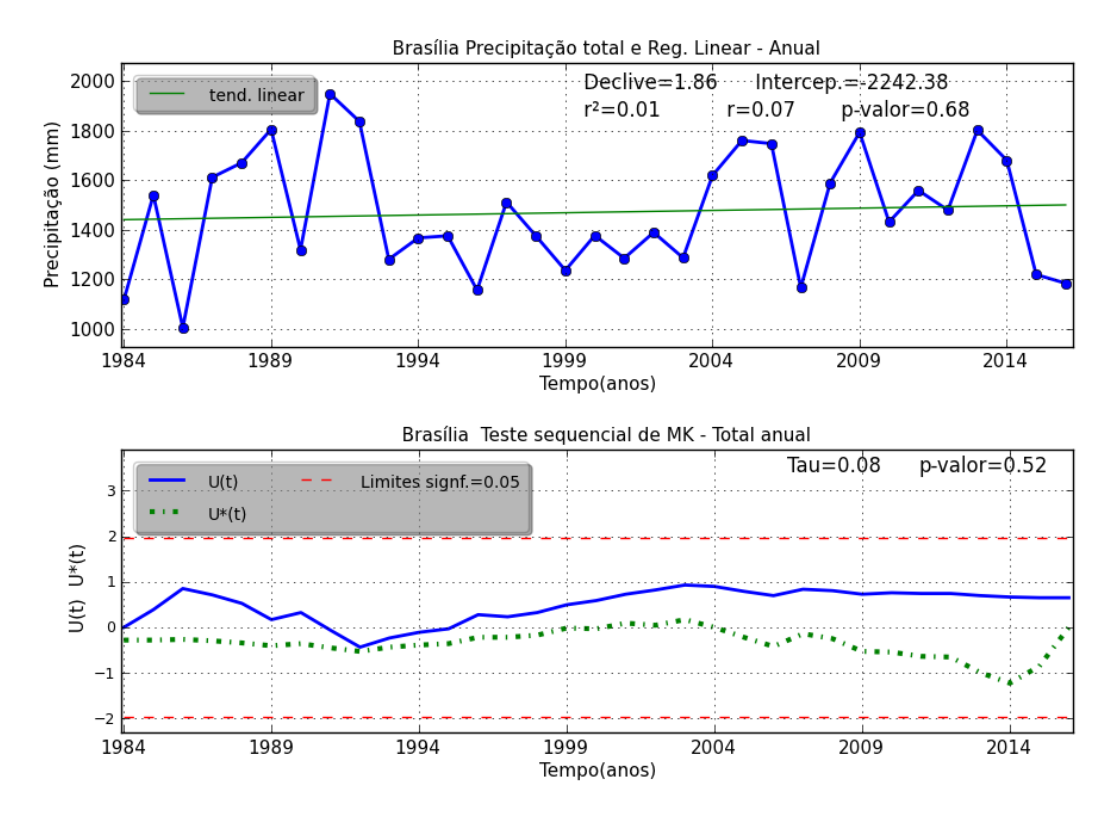

**Figura 11** - Gráficos de tendência por regressão linear e de teste de sequencial de Mann-Kendall para temperatura mínima anual de Brasília.

## **3.4 ÍNDICES DE TEMPERATURA DO AR**

i. Médias mensais e anuais das temperaturas máximas e mínimas (°C);

ii. Amplitude térmica (mensais e anuais);

iii. Tmax95p: Número de dias com temperatura máxima ≥ percentil 95 (ocorrências);

iv. Tmin95p: Número de dias com temperatura mínima ≥ percentil 95 (ocorrências);

v. Tmax90p: Número de dias com temperatura máxima ≥ percentil 90 (ocorrências);

vi. Tmin90p: Número de dias com temperatura mínima ≥ percentil 90 (ocorrências);

vii. Tmax5p: Número de dias com temperatura máxima ≤ percentil 5 (ocorrências);

viii. Tmin5p: Número de dias com temperatura mínima ≤ percentil 5 (ocorrências);

ix. Tmax10p: Número de dias com temperatura máxima ≤ percentil 10 (ocorrências);

x. Tmin10p: Número de dias com temperatura mínima ≤ percentil 10 (ocorrências);

xi. Tmaxx: Maior temperatura máxima em um único dia por ano ou mês  $(^{\circ}C)$ ;

xii. Tmaxi: Menor temperatura máxima em um único dia por ano ou mês  $(^{\circ}C)$ ; xiii. Tminx: Maior temperatura mínima em um único dia por ano ou

mês (°C);

xiv. Tmini: Menor temperatura mínima em um único dia por ano ou mês (°C) e

xv. Tzero: Número de ocorrências de dias com temperatura ≤ 0 por ano ou mês.

Na figura 12 observamos o exemplo do par de gráficos dos índices Tminx e Tmini. Neles, observou-se que no período analisado houve uma tendência de aumento nos dois índices. No gráfico de Tminx, uma análise inicial pressupõe que em Brasília a maior temperatura mínima em um único dia de cada ano teve um crescido na ordem de 0,05°C/ano (Declive=0,05), sendo o maior valor observado no ano de 2002, com 25°C. Do mesmo modo, a menor temperatura mínima em um único dia de cada ano (Tmini) também apresentou uma tendência positiva à uma taxa de 0,1°C/ano, sendo a menor temperatura registrada no ano de 1985, com 3,3°C.

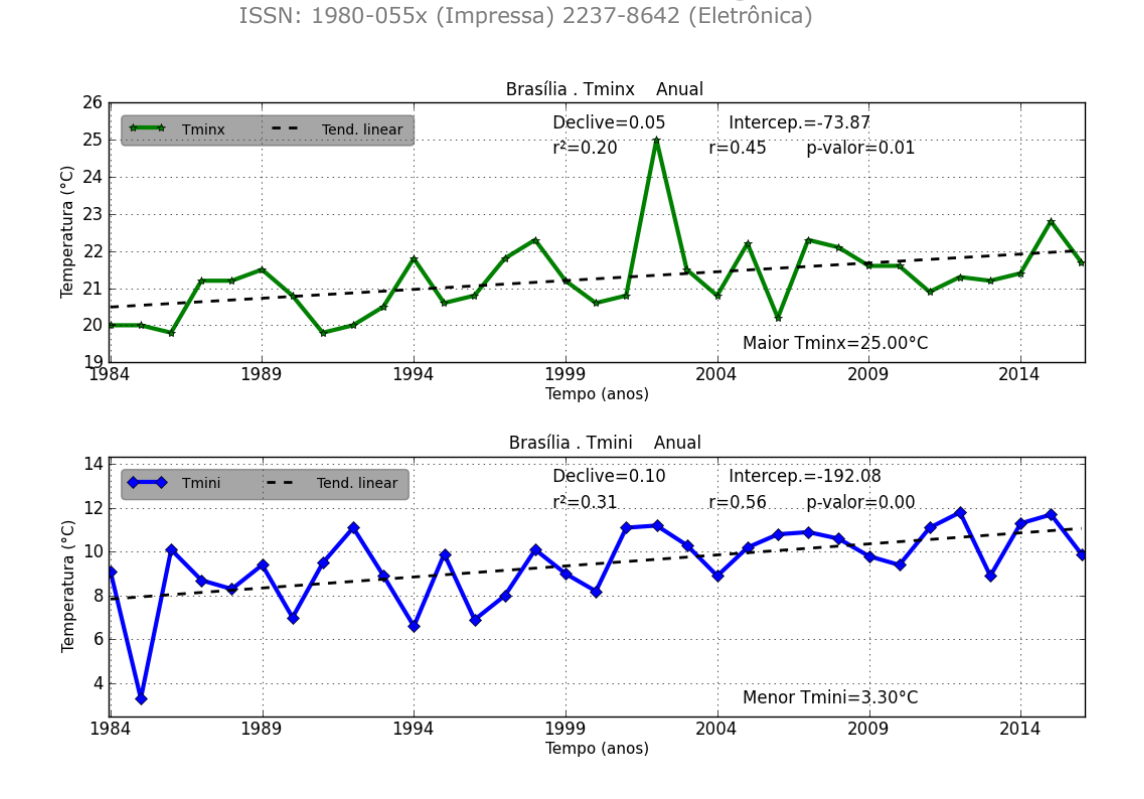

**\_\_\_\_\_\_\_\_\_\_\_\_\_\_\_\_\_Revista Brasileira de Climatologia\_\_\_\_\_\_\_\_\_\_\_\_\_\_\_\_\_**

**Figura 12** - Gráficos dos índices Tminx e Tmini para a localidade de Brasília (período 1984-2016).

Outro exemplo de análise extremos são os índices Tmax95p e Tmin95p. Os índices Tmax95p e Tmin95p (Figura 13) representam, respectivamente, o número de vezes no ano em que as temperaturas máximas e mínimas igualaram ou ultrapassaram o valor do percentil 95 da distribuição normal. Esses índices podem ser interpretados como a frequência de dias e noites muito quentes durante o ano. No estudo em questão, o percentil 95 da temperatura máxima foi de 31,0°C e o da temperatura mínima foi de 19,6°C.

Nota-se que nas duas séries houve uma tendência de aumento com coeficiente de correlação linear acima de 0,60 e o teste de significância estatística (p-valor) muito baixo, indicando uma alta probabilidade de que a correlação linear seja estatisticamente significativa. O ano de 2015 teve o maior número de dias (85 ocorrências) e noites quentes (60 ocorrências). Essas informações são coerentes com os dados divulgados pela a Organização Meteorológica Mundial, que atestou 2015 como o ano mais quente do planeta até então registrado.

**\_\_\_\_\_\_\_\_\_\_\_\_\_\_\_\_\_Revista Brasileira de Climatologia\_\_\_\_\_\_\_\_\_\_\_\_\_\_\_\_\_** ISSN: 1980-055x (Impressa) 2237-8642 (Eletrônica)

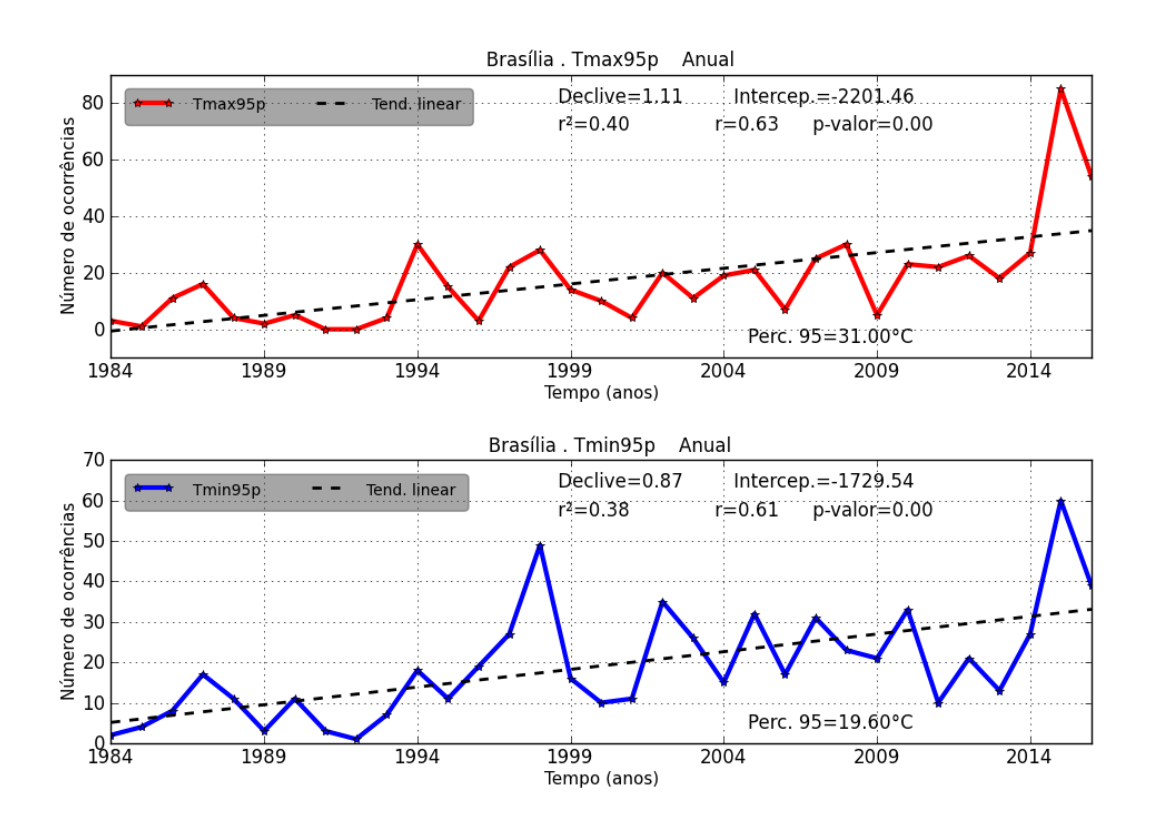

**Figura 13-** Gráficos dos índices Tmax95p e Tmin95p para a localidade de Brasília (período 1984-2016).

Os resultados das análises de regressão linear e do índice de Kendall-tau indicam que a temperatura mínima apresentou tendência estatisticamente significativa para o nível 5% confiança (p-valor ≤ 0,05), revelando um alto grau de confiabilidade estatística de que a tendência seja real. O teste sequencial de MK mostra ainda que a Tmin apresentou uma tendência positiva significativa desde o início da série, por volta 1990, quando a reta U(t) ultrapassou o limite de confiança superior e se manteve até o final da série (Figuras 14).

**\_\_\_\_\_\_\_\_\_\_\_\_\_\_\_\_\_Revista Brasileira de Climatologia\_\_\_\_\_\_\_\_\_\_\_\_\_\_\_\_\_**

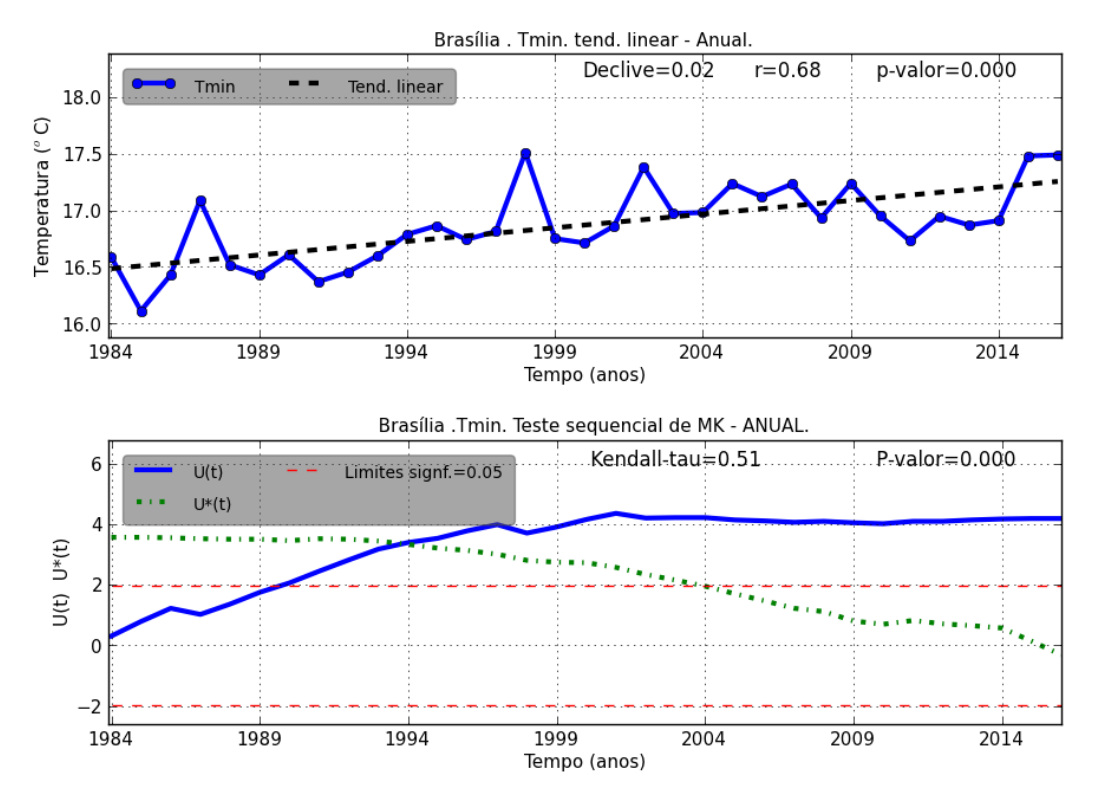

ISSN: 1980-055x (Impressa) 2237-8642 (Eletrônica)

**Figura 14** - Gráficos de tendência por regressão linear e de teste de sequencial de Mann-Kendall para temperatura mínima anual de Brasília

# **3.5 ÍNDICES DA VARIÁVEL OPCIONAL**

Esta variável é definida pelo usuário e podem ser gerados os seguintes índices abaixo:

- i. Médias ou totais mensais e anuais.
- ii. \_95p: Número de dias com valores ≥ percentil 95 (ocorrências);
- iii. \_90p: Número de dias com valores ≥ percentil 90 (ocorrências);
- iv.  $10p$ : Número de dias com valores  $\leq$  percentil 10(ocorrências);
- v. \_5p: Número de dias com valores ≤ percentil 5(ocorrências);
- vi. \_\_ max1d: Maior registro em um único dia por ano ou mês;
- vii. \_min1d: Menor registro em um único dia por ano ou mês e
- viii. Médias: Médias mensais da série da variável opcional.

A climatologia (média histórica) da variável opcional pode ser visualizada clicando o ícone Médias. A Figura 15 apresenta um gráfico com a média histórica mensal da umidade relativa (UR) da umidade relativa de Brasília. Observam-se os maiores valores nos meses de verão, com médias acima de 75%, e um mínimo no mês de agosto, com média abaixo de 50%.

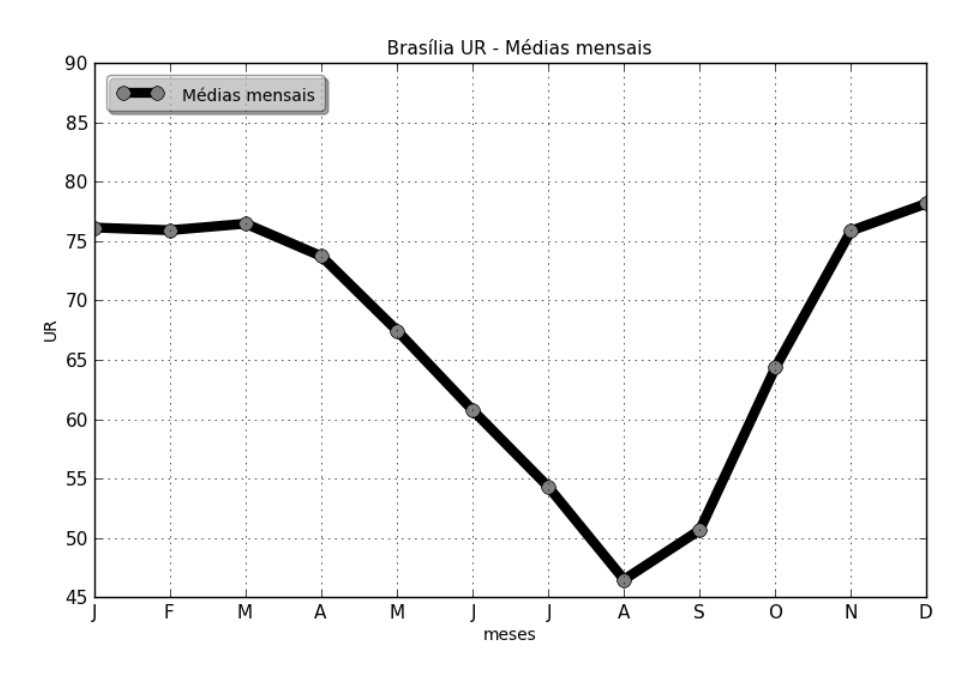

**Figura 15** - Exemplo de gráfico da climatologia mensal da UR (em %) de Brasília (período 1984-2016).

A figura 16 mostra o comportamento anual da umidade relativa (UR) média da série observada em Brasília. No gráfico é possível observar um forte declínio negativo na reta de regressão linear. Essa inclinação negativa também se apresenta no conjunto de dois gráficos dos índices de extremos \_90p e \_95p (Figura 17). Esses dois índices representam a quantidade de vezes em que a variável foi igual ou superior aos percentis 90 e 95, respectivamente. No caso apresentado, verificou-se que a variável UR anual de Brasília apresentou uma tendência estatisticamente significativa de redução no número de ocorrências de valores extremos durante o período analisado, conforme indicam os resultados dos testes de significância da correlação linear (r) e de Kendall-Tau (tau).

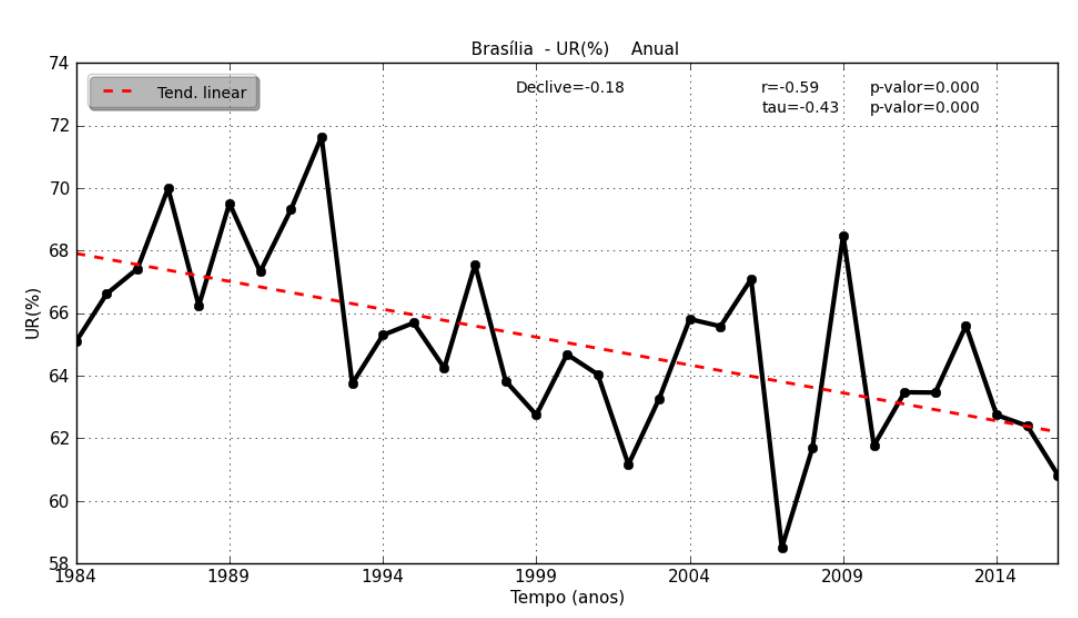

**\_\_\_\_\_\_\_\_\_\_\_\_\_\_\_\_\_Revista Brasileira de Climatologia\_\_\_\_\_\_\_\_\_\_\_\_\_\_\_\_\_** ISSN: 1980-055x (Impressa) 2237-8642 (Eletrônica)

**Figura 26** - *Gráfico de UR média anual da cidade de Brasília (período 1984-2016).*

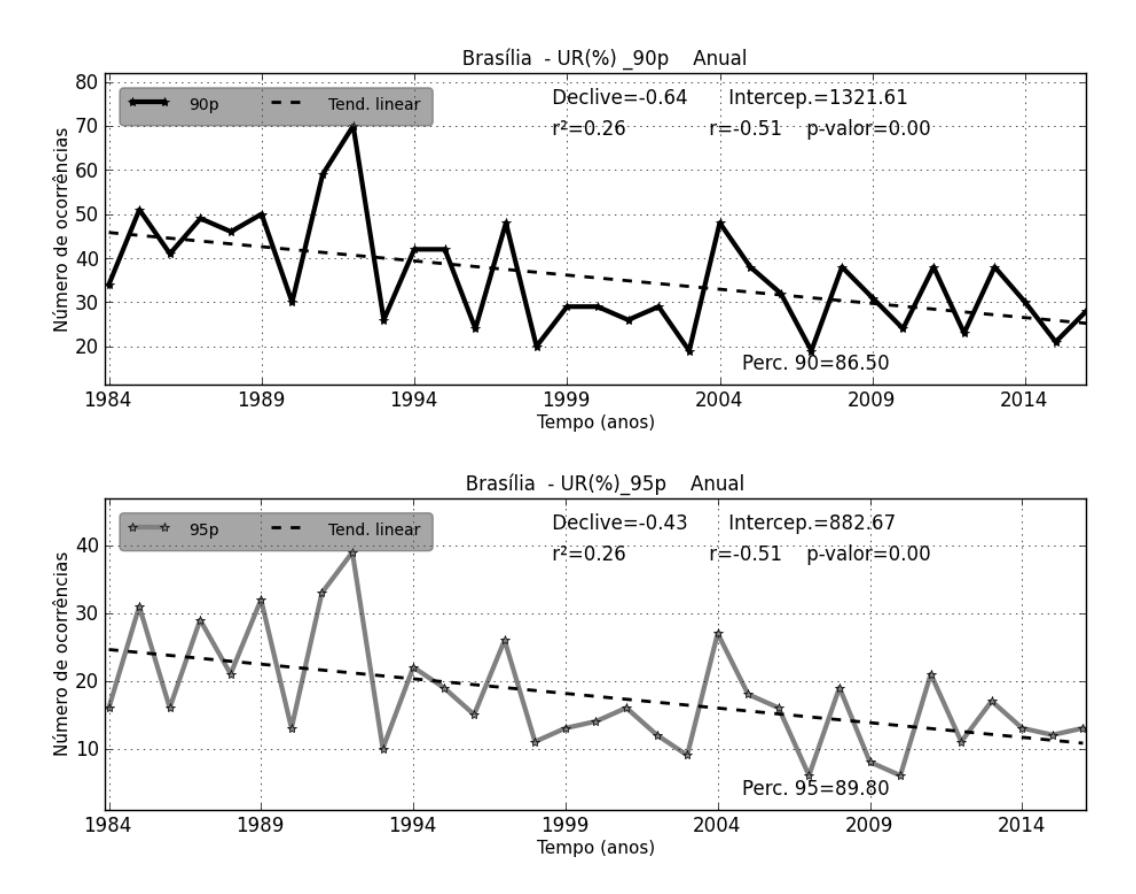

**Figura 37** - *Gráficos dos índices UR\_90p e UR\_95p anuais para Brasília (período 1984- 2016).*

## **3.6 ÍNDICES DE CORRELAÇÕES LINEARES**

Esse recurso verifica a correlação entre um determinado índice climático e as séries mensais e anuais de precipitação e temperaturas máximas e mínimas. Para tanto, são utilizados três métodos de correlação:

- i. Correlação de Pearson;
- ii.Correlação de Spearman;
- iii.Correlação de Kendall-Tau (ou Tau de Kendall).

Sempre que se gerar um processo de verificação de correlação nesse recurso, o aplicativo apresentará um gráfico de dispersão entre a variável X (preditor) e a variável Y (preditando). Sendo X o índice utilizado e Y a série selecionada (precipitação ou temperatura).

A figura 18 mostra o teste feito entre as anomalias de temperatura da superfície do mar na área do Oceano Pacífico denominada de El Niño 3.4 nos mês de janeiro no período 1984-2016 e a precipitação total em Brasília no mesmo período. A forte dispersão nas nuvens de pontos das duas regressões sinaliza que a relação entre as duas variáveis foi muito baixa no período analisado. Na parte inferior dos gráficos estão as suas respectivas equações.

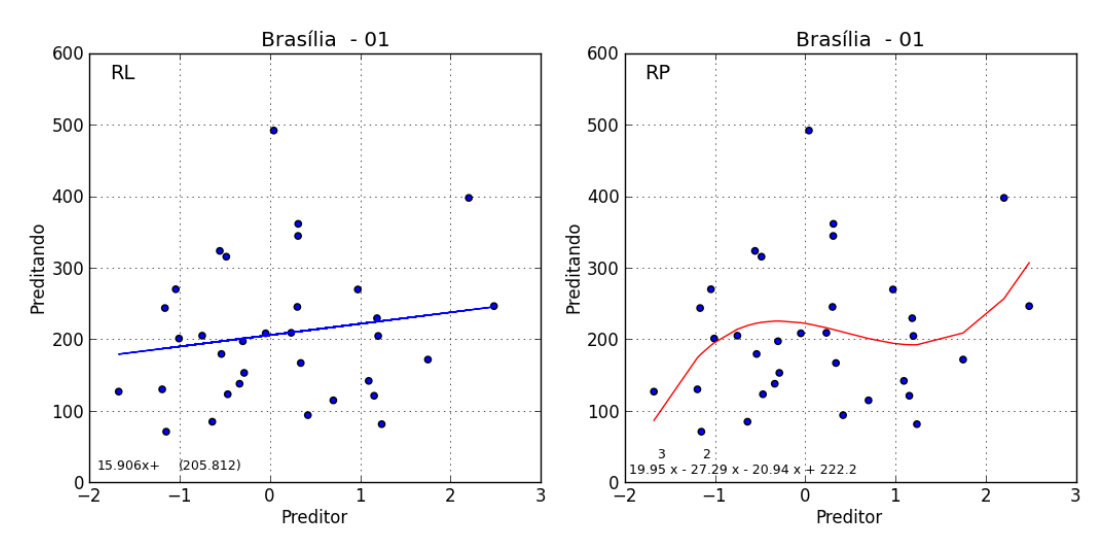

**Figura 48** - Gráficos de dispersão com ajuste com RL e RP entre as variáveis preditora (índice de El Niño) e preditando (chuva em janeiro).

O formato do arquivo preditor é composto de apenas duas colunas, ANO e DADO, e sem cabeçalho (Figura 19). Também em formato txt e separado por tabulação. Há um exemplo de arquivo trazido na pasta \_DATA com o índice ENOS (El Niño-Oscilação Sul) da área 3 no trimestre Dezembro-Janeiro-Fevereiro no período 1970-2012.

O arquivo preditor deverá rigorosamente ter um ano a mais que o arquivo contendo os dados meteorológicos. Se a série de dados meteorológicos vai de 01/01/1970 a 31/12/2012, o dado preditor deverá ser de 1970 a 2013 ou 1969 a 2012.

# **\_\_\_\_\_\_\_\_\_\_\_\_\_\_\_\_\_Revista Brasileira de Climatologia\_\_\_\_\_\_\_\_\_\_\_\_\_\_\_\_\_** ISSN: 1980-055x (Impressa) 2237-8642 (Eletrônica)  $M = 1984 - 2016 - 8 \cdot 8 \cdot 2 = 2 \times 1$

|       |          | Arquivo Editar Formatar Exibir Ajuda |  |            |
|-------|----------|--------------------------------------|--|------------|
| 1984  | $-0.338$ |                                      |  | ۸          |
| 1985  | $-0.557$ |                                      |  |            |
| 1986  | $-0.302$ |                                      |  |            |
| 1987  | 1.237    |                                      |  |            |
| 1988  | 1.093    |                                      |  |            |
| 1989  | $-1.165$ |                                      |  |            |
| 1990  | 0.234    |                                      |  |            |
| 1991  | 0.312    |                                      |  |            |
| 1992  | 1.749    |                                      |  |            |
| 1993  | 0.701    |                                      |  |            |
| 1994  | 0.34     |                                      |  |            |
| 1995  | 1.198    |                                      |  |            |
| 1996  | $-0.64$  |                                      |  |            |
| 1997  | $-0.485$ |                                      |  |            |
| 1998  | 2.481    |                                      |  |            |
| 1999  | $-1.151$ |                                      |  |            |
| 2000  | $-1.195$ |                                      |  |            |
| 2001  | $-0.539$ |                                      |  |            |
| 2002  | $-0.049$ |                                      |  |            |
| 2003  | 1.185    |                                      |  |            |
| 2004  | 0.31     |                                      |  | v          |
| $\,<$ |          |                                      |  | $\geq$<br> |

**Figura 59** - Exemplo de arquivo preditor do CLIMAP com dados do índice de El Niño.

O recurso "prognóstico" é tão somente um exercício experimental e uma informação a mais dentro do aplicativo, fazendo uso de apenas dois métodos: regressão linear (RL) e regressão polinomial (RP) com opção de grau de 1 a 6. Contudo, não há a pretensão de se oferecer o CLIMAP como ferramenta operacional para prognóstico climático, sendo o seu uso essencialmente de análise.

## **3.7 RELATÓRIOS**

Nesta seção é possível verificar os resultados de cada operação realizada nas outras seções do aplicativo dentro de uma caixa de texto na parte inferior. Ao se clicar nos ícones Precipitação e Temperaturas na seção Climatologia, além de gerar os respectivos gráficos, também aparecerão os dados referentes a esses (Figura 20).

Todas as informações geradas vão sendo acumuladas e as mais recentes ficam na parte de baixo da caixa, devendo utilizar a barra de rolagem para movimentar o texto e visualizar o final. Não existe um limite de informações dentro da caixa de texto, porém, recomenda-se limpar a caixa quando achar conveniente. Para isso, basta selecionar o texto e apertar a teclar DELETE. Os textos também podem ser copiados, devendo o usuário primeiro selecionar com o mouse a parte interessada e em seguida utilizar o atalho Ctrl+C.:

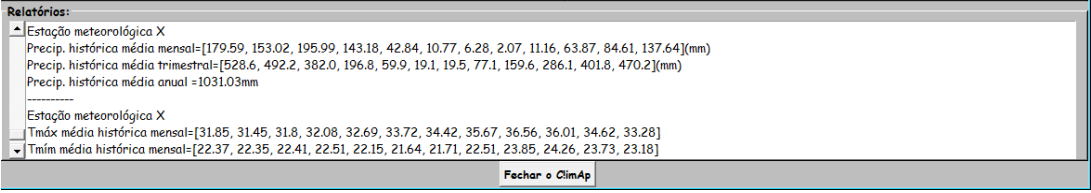

**Figura 20** - Caixa de texto da seção Relatórios com informações geradas na seção Climatologia.

## **4.FORMATAR E SALVAR OS GRÁFICOS**

Para salvar um gráfico basta apenas clicar no ícone em formato de disquete na parte inferior da janela do próprio gráfico, escolher o formato de gravação (png, bmp, jpg, etc.), local e nome do arquivo.

Além do ícone salvar, existem alguns recursos básicos que possibilitam a formatação do gráfico conforme o interesse do usuário. Entre os recursos estão: ampliar ou destacar partes do gráfico (zoom), modificar as proporções horizontal e vertical dos gráficos e escalas, modificação das margens superiores e laterais, expansão e contração das que contém os gráficos. Através do ícone em formato de casa é possível restaurar o formato original (Figura 21). As figuras serão sempre salvas com o aspecto que estiver no momento.2 - Os padrões da ICU foram semelhantes durante o dia e durante a noite.

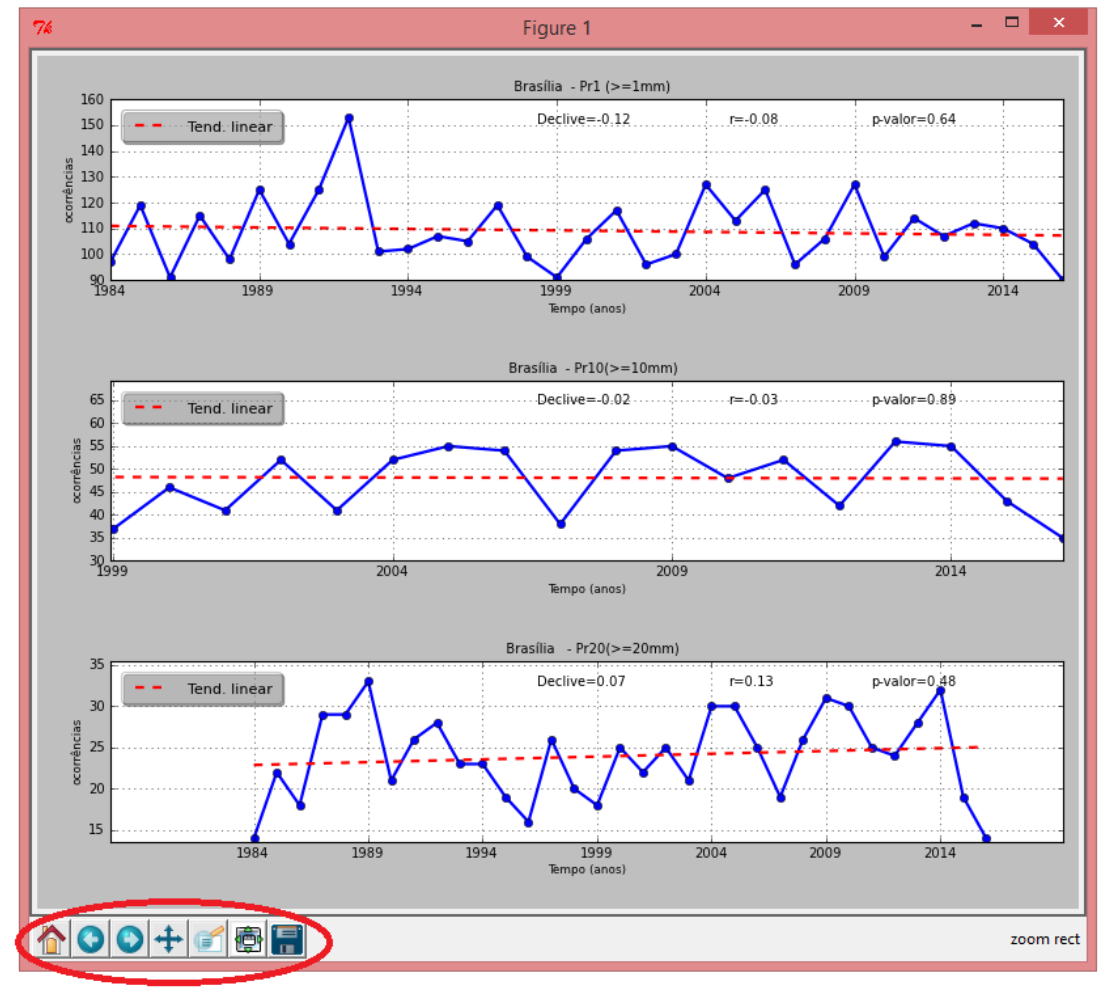

**Figura 21** - Janela gráfica do CLIMAP para os índices P1, Pr10 e Pr20 modificados com os recursos dos controles de formatação (destaque na parte inferior).

# **5. CONSIDERAÇÕES FINAIS E RECOMENDAÇÕES**

Os resultados obtidos no estudo de caso da série temporal de Brasília revelaram que os índices de temperatura do ar apresentaram tendências positivas estatisticamente significativas. Por outro lado, a UR se apresentou de forma inversa, com tendências negativas em seus índices anuais. Tais resultado, porém, não se refletiram no volume total anual de precipitação pluviométrica ou mesmo na frequência de dias de chuva, cujas as análises indicaram uma variabilidade natural dessas séries, sem qualquer tendência significativa do ponto de vista estatístico, segundo os índices analisados.

Quanto ao CLIMAP 3.0, por não ser um produto comercial, o aspecto visual não foi priorizado, ficando a interface gráfica com um visual pouco atrativo (opinião do desenvolvedor), porém, buscou-se disponibilizar os seus recursos da forma mais funcional possível, atendendo ao objetivo de se analisar séries meteorológicas através de um conjunto variado de índices e métodos de maneira prática e simples.

Não se pretende substituir qualquer outro aplicativo – especialmente os comercialmente desenvolvidos e que legalmente só podem ser usados mediante o pagamento de cópias autorizadas e registradas. O CLIMAP, portanto, surge como mais uma ferramenta de uso livre para auxiliar nos estudos de séries de dados meteorológicos.

Recomenda-se, por uma questão de ordem prática, que o usuário evite manter muitas janelas de gráficos abertas - muito embora possa fazê-lo sem problema, pois, ao fechar o programa clicando no ícone "Fechar o Climap" ou no menu Sair, todas as janelas de análise gráfica dos índices também serão automaticamente fechadas.

Por fim, o aplicativo CLIMAP 3.0 ficará disponível para download por período não determinado através de links do Google Drive na Internet. Sugestões e críticas serão sempre muito bem-vindas e poderão contribuir para uma possível versão futura. Os links para baixar o aplicativo são:

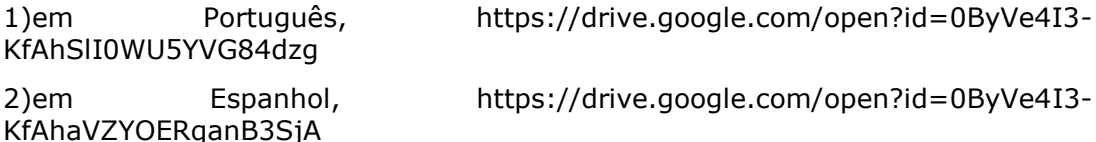

# **REFERÊNCIAS BIBLIOGRÁFICAS**

GOOSSENS, C.; BERGER, A. (1986). "Annual and Seasonal Climatic Variations Over the Northern Hemisphere and Europe during the last century". Annales Geophysicae, Berlin, v.4,n.B4, p. 385-400, 1986.

KENDALL, M. G., Rank Correlation Methods , 4th ed., Charles Griffin: London, 1975.

MANN, H. B., Non-parametric test against trend, Econometrica , 13, 245-259, 1945.

ROSSUM, Guido Van. Foreword for "Programming Python" (1st ed.). Python Software Foundation. 1996.

SALVADOR, M. de A., Análise da variabilidade climática na nova fronteira agrícola do Brasil: Região do MATOPIBA. Tese (Doutora em Meteorologia). Orientador: BRITO, J. I. B., UFCG. C. Grande, 2014.

SNEYERS, R. Sur l.analyse statistique des series d.observations. Genève:

Organisation Météorologique Mondial (Note Technique, 143), 1975. 192 p.

STANTON, J. M. Galton, Pearson, and the peas: A brief history of linear regression for statistics instructors. Journal of Statistical Education, v. 9, n.3, 2001.

STEPANEK, P. AnClim - software for time series analysis (for Windows). Dept. of Geography, Fac. of Natural Sciences, Masaryk University, 2007, Brno. 1.47 MB.

ZHANG, X., YANG, F. RClimDex (1.0) User Guide. Climate Research Branch Environment Canada. Downsview (Ontario, Canada), 2004, 22p.